# ذيفنتب ةصاخلا تايصوتلاو nat ASA نيوكت ةجودزملا E-Expressway ةكبش تاهجاو  $\overline{\phantom{a}}$

## المحتويات

المقدمة المتطلبات الأساسية المتطلبات المكونات المستخدمة معلومات أساسية C ExpressWay و E - واجهات الشبكة المزدوجة/تنفيذ بطاقة واجهة الشبكة (NIC (المزدوجة المتطلبات/القيود الشبكات الفرعية غير المتداخلة تجميع إعدادات واجهة LAN الخارجية المسارات الثابتة التكوين C Expressway و E - واجهات شبكة مزدوجة/تنفيذ بطاقة واجهة الشبكة (NIC (المزدوجة FW-A تكوين الخطوة .1 تشكيل ساكن إستاتيكي nat ل ال E-Expressway. الخطوة .2 يسمح تكوين قائمة التحكم في الوصول (ACL (بالمنافذ المطلوبة من الإنترنت إلى E-Expressway. FW-B تكوين التحقق من الصحة <u>TCP/5222 إلى اختبار 64.100.0.10 في TCP/5222</u> Tracer Packet إلى إختبار 64.100.0.10 في /8443TCP Tracer Packet إلى إختبار 64.100.0.10 في /5061TCP Tracer Packet إلى إختبار 64.100.0.10 في /24000UDP Tracer Packet إلى إختبار 64.100.0.10 في /36002UDP استكشاف الأخطاء وإصلاحها الخطوة 1. مقارنة مجموعات الحزم.

> الخطوة 2. فحص لقطات حزمة إسقاط مسار الأمان السريع (ASP). التوصيات تنفيذ ExpressWay بديل VCS معلومات ذات صلة

## المقدمة

 $\overline{a}$ 

يوضح هذا المستند كيفية تنفيذ تكوين ترجمة عنوان الشبكة (NAT (المطلوب في جهاز الأمان القابل للتكيف (ASA( من Cisco لتنفيذ واجهات الشبكة المزدوجة E-Expressway.

تلميح: هذا النشر هو الخيار الموصى به لتنفيذ E-Expressway، بدلا من تنفيذ بطاقة واجهة شبكة (NIC( واحدة مع انعكاس NAT.

# المتطلبات الأساسية

#### المتطلبات

●

توصي Cisco بأن تكون لديك معرفة بالمواضيع التالية:

- التكوين الأساسي ل ASA Cisco وتكوين NAT
- Expressway-C و Cisco Expressway-E ل الأساسي التكوين●

### المكونات المستخدمة

تستند المعلومات الواردة في هذا المستند إلى إصدارات البرامج والمكونات المادية التالية:

أجهزة سلسلة 5500 Cisco ASA و X-5500 التي تشغل الإصدار 8.0 من البرنامج والإصدارات الأحدث. الإصدار 0 8.X من Expressway Cisco والإصدارات الأحدث.

تم إنشاء المعلومات الواردة في هذا المستند من الأجهزة الموجودة في بيئة معملية خاصة. بدأت جميع الأجهزة المُستخدمة في هذا المستند بتكوين ممسوح (افتراضي). إذا كانت شبكتك قيد التشغيل، فتأكد من فهمك للتأثير المحتمل لأي أمر.

ملاحظة: من خلال المستند بالكامل، تتم الإشارة إلى أجهزة Expressway على أنها E-Expressway و C-Expressway. ومع ذلك، يتم تطبيق التكوين نفسه على Expressway لخادم إتصالات الفيديو (VCS( وأجهزة التحكم في VCS .

# معلومات أساسية

بحكم التصميم، يمكن وضع Cisco Expressway-E إما في منطقة مجردة من السلاح (DMZ) أو باستخدام واجهة واجهة على الإنترنت، بينما تكون قادرة على الاتصال ب C-Expressway Cisco في شبكة خاصة. عندما يتم وضع E-Expressway Cisco في منطقة DMZ، فهذه هي الميزات الإضافية:

في السيناريو الأكثر شيوعا، تتم إدارة E-Expressway Cisco بواسطة الشبكة الخاصة. عندما يكون E-Expressway من Cisco في DMZ، يمكن إستخدام جدار حماية محيط (خارجي) لحظر الوصول غير المرغوب فيه إلى Expressway من الشبكات الخارجية عبر طلبات بروتوكول نقل النص التشعبي الآمن (HTTPS (أو طبقة الأمان (SSH( .

وإذا لم تسمح المنطقة المجردة من السلاح (DMZ (بالتوصلات المباشرة بين الشبكات الداخلية والخارجية، يلزم ● توفر خوادم مخصصة لمعالجة حركة مرور البيانات التي تجتاز المنطقة المجردة من السلاح. يمكن أن يعمل Expressway من Cisco كخادم وكيل لبروتوكول بدء جلسة العمل (SIP (و/أو حركة مرور الصوت والفيديو للطراز .323H. في هذه الحالة، يمكنك إستخدام خيار واجهات الشبكة المزدوجة الذي يسمح ExpressWay من Cisco بأن يكون لديك عنوانا IP مختلفين، واحد لحركة مرور البيانات من/إلى جدار الحماية الخارجي، وواحد لحركة مرور البيانات من/إلى جدار الحماية الداخلي.

يمنع هذا الإعداد الاتصالات المباشرة من الشبكة الخارجية إلى الشبكة الداخلية. يؤدي ذلك إلى تحسين أمان الشبكة الداخلية بشكل عام .

طرف: للحصول على مزيد من التفاصيل حول تنفيذ TelePresence، ارجع إلى [E-Expressway Cisco و](/content/dam/en/us/td/docs/voice_ip_comm/expressway/config_guide/X8-8/Cisco-Expressway-Basic-Configuration-Deployment-Guide-X8-8.pdf) [C-Expressway - دليل نشر التكوين الأساسي](/content/dam/en/us/td/docs/voice_ip_comm/expressway/config_guide/X8-8/Cisco-Expressway-Basic-Configuration-Deployment-Guide-X8-8.pdf) ووضع [الطريق السريع VCS Cisco في منطقة DMZ بدلا من](/content/en/us/td/docs/telepresence/infrastructure/articles/vcs_benefits_placing_expressway_dmz_not_public_internet_kb_196.html) [الإنترنت العام.](/content/en/us/td/docs/telepresence/infrastructure/articles/vcs_benefits_placing_expressway_dmz_not_public_internet_kb_196.html)

## C ExpressWay و E - واجهات الشبكة المزدوجة/تنفيذ بطاقة واجهة الشبكة (NIC (المزدوجة

تظهر هذه الصورة مثالا لنشر E-Expressway مع واجهات شبكة مزدوجة و NAT ثابت. يعمل C-Expressway كعميل للمرور العابر. هناك حائطان للحريق (A Fw و FWB(. بشكل نموذجي، في تكوين DMZ هذا، لا يمكن أن يقوم A FW بتوجيه حركة المرور إلى B FW، وتتطلب أجهزة مثل E-Expressway التحقق من حركة المرور وإعادة توجيهها من الشبكة الفرعية A FW إلى الشبكة الفرعية B FW) والعكس صحيح).

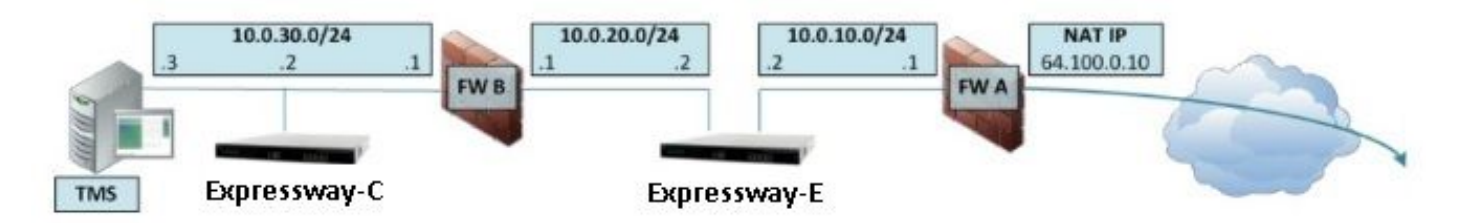

يتكون هذا النشر من هذه المكونات.

الشبكة الفرعية 10.0.10.0/24 - 1 DMZ

 حفظ واجهة داخلية - 10.0.10.1 Expressway-E LAN2 - 10.0.10.2 واجهة● الشبكة الفرعية 10.0.20.0/24 - 2 DMZ

 الواجهة الخارجية 10.0.20.1 - B FW Expressway-E LAN1 - 10.0.20.2 واجهة● شبكة LAN الفرعية - 24/10.0.30.0

 الواجهة الداخلية 10.0.30.1 - B FW Expressway-C LAN1 - 10.0.30.2 واجهة● Cisco TelePresence Management Suite (TMS) - 10.0.30.3 خادم شبكة واجهة● تفاصيل هذا التطبيق:

```
A FW هو جدار الحماية الخارجي أو المحيط، ويتم تكوينه باستخدام IP (IP NAT العام) من 64.100.0.10
                           والذي تتم ترجمته بشكل ثابت إلى 10.0.10.2 (واجهة Expressway-E LAN2)
                                                                   B FW هو جدار الحماية الداخلي
                                       1LAN E-Expressway يتلقى ساكن إستاتيكي nat أسلوب يعجز
```
● 2LAN E-Expressway يتلقى ساكن إستاتيكي nat أسلوب يمكن مع ساكن إستاتيكي nat عنوان 64.100.0.10 يحتوي C-Expressway على منطقة عميل متقاطعة تشير إلى 10.0.20.2 (واجهة 1LAN E-Expressway(

لا يوجد توجيه بين الشبكات الفرعية 24/10.0.20.0 و .24/10.0.10.0 تعمل E-Expressway على جسر هذه الشبكات الفرعية وتعمل كوكيل لوسائط إرسال إشارات .323H/SIP وبروتوكول النقل في الوقت الفعلي (RTP( / بروتوكول التحكم في بروتوكول RTCP (RTP(.

تحتوي TMS Cisco على E-Expressway تم تكوينه باستخدام عنوان 10.0.20.2 IP

## المتطلبات/القيود

●

#### الشبكات الفرعية غير المتداخلة

إذا تم تكوين E-Expressway لاستخدام كلا واجهات LAN، فيجب تحديد موقع واجهات 1LAN و 2LAN في الشبكات الفرعية غير المتراكبة لضمان إرسال حركة مرور البيانات إلى الواجهة الصحيحة.

#### تجميع

عند تجميع أجهزة Expressway باستخدام خيار الشبكة المتقدمة الذي تم تكوينه، يلزم تكوين كل نظير نظام مجموعة باستخدام عنوان واجهة 1LAN الخاص به. addition in، مجموعة ينبغي كنت شكلت على قارن أن لا يتلقى ساكن إستاتيكي nat أسلوب يمكن. لذلك، من المستحسن أن يستعمل أنت 2LAN كالقارن خارجي، على أي أنت يستطيع طبقت وشكلت NAT ساكن إستاتيكي حيثما أمكن.

### إعدادات واجهة LAN الخارجية

إعدادات تكوين واجهة شبكة LAN الخارجية على التحكم في صفحة تكوين IP التي تستخدم واجهة الشبكة المحولة باستخدام الارسال حول TURN (NAT(. في تكوين واجهة شبكة E-Expressway مزدوجة، يتم تعيين ذلك عادة على واجهة Expressway-E الخارجية للشبكة المحلية (LAN).

## المسارات الثابتة

يجب تكوين E-ExpressWay باستخدام عنوان عبارة افتراضي بقيمة 10.0.10.1 لهذا السيناريو. هذا يعني أن كل حركة مرور يرسل عبر 2LAN، افتراضيا، أرسلت إلى العنوان .10.0.10.1

إذا ترجم B FW حركة مرور البيانات المرسلة من الشبكة الفرعية 24/10.0.30.0 إلى واجهة 1LAN E-Expressway (على سبيل المثال، حركة مرور عميل العبور C-Expressway أو حركة مرور إدارة خادم TMS(، تظهر حركة المرور هذه لأنها تأتي من الواجهة الخارجية 10.0.20.1) FWB (حيث إنها تصل إلى شبكة 1LAN E-Expressway. وبعد ذلك، يمكن ل E-Expressway الرد على حركة المرور هذه عبر واجهة 1LAN الخاصة بها نظرا لوجود المصدر الظاهري لحركة المرور هذه على الشبكة الفرعية نفسها.

إذا تم تمكين NAT على المحول B FW، فستظهر حركة المرور التي يتم إرسالها من C-Expressway إلى 1LAN E-Expressway بأنها تأتي من .10.0.30.2 إذا لم يكن Expressway لديه مسار ثابت مضاف للشبكة الفرعية ،24/10.0.30.0 فإنه يرسل الردود الخاصة بحركة المرور هذه إلى العبارة الافتراضية (10.0.10.1) خارج الشبكة المحلية (LAN2)، نظرا لأنه لا يعلم أن الشبكة الفرعية 24/10.0.30.0 موجودة خلف جدار الحماية الداخلي (FW B). لذلك، يلزم إضافة مسار ثابت، قم بتشغيل أمر واجهة سطر الأوامر xCommand RouteAdd CLI من خلال جلسة .Expressway إلى SSH

في هذا المثال الخاص، يجب أن يعرف E-Expressway أنه يمكنه الوصول إلى الشبكة الفرعية 24/10.0.30.0 الموجودة خلف الشبكة الفرعية B FW، والتي يمكن الوصول إليها عبر واجهة 1LAN. للقيام بذلك، قم بتشغيل الأمر:

xCommand RouteAdd Address: 10.0.30.0 PrefixLength: 24 Gateway: 10.0.20.1 Interface: LAN1

بطاقة: Sيمكن تطبيق تكوين المسار الثابت من خلال واجهة المستخدم الرسومية (GUI (الخاصة ب E-Expressway بالإضافة إلى نظام/شبكة القسم > الواجهات/المسارات الثابتة.

في هذا المثال، يمكن أيضا تعيين معلمة الواجهة على تلقائي نظرا لأن عنوان البوابة (10.0.20.1) هو فقط القابل للوصول عبر 1LAN.

إذا لم يتم تمكين NAT على B FW ويحتاج E-Expressway إلى الاتصال بالأجهزة في الشبكات الفرعية (بخلاف 24/10.0.30.0) التي تقع أيضا خلف B FW، فيجب إضافة المسارات الثابتة لهذه الأجهزة/الشبكات الفرعية.

ملاحظة: ويشمل ذلك توصيلات SSH و HTTPS من محطات عمل إدارة الشبكة أو لخدمات الشبكة مثل NTP .Syslog أو LDAP/AD أو DNS أو

يتم وصف الأمر RouteAdd xCommand وصياغة الجملة بالتفصيل الكامل في دليل مسؤول VCS.

# التكوين

يصف هذا قسم كيف أن يشكل الساكن إستاتيكي NAT مطلوب ل ال E-expressway مزدوج شبكة قارن تنفيذ على ال ASA. تم تضمين بعض توصيات تكوين إطار سياسة معياري ASA الإضافية (MPF (لمعالجة حركة مرور .SIP/H323

#### C Expressway و E - واجهات شبكة مزدوجة/تنفيذ بطاقة واجهة الشبكة (NIC (المزدوجة

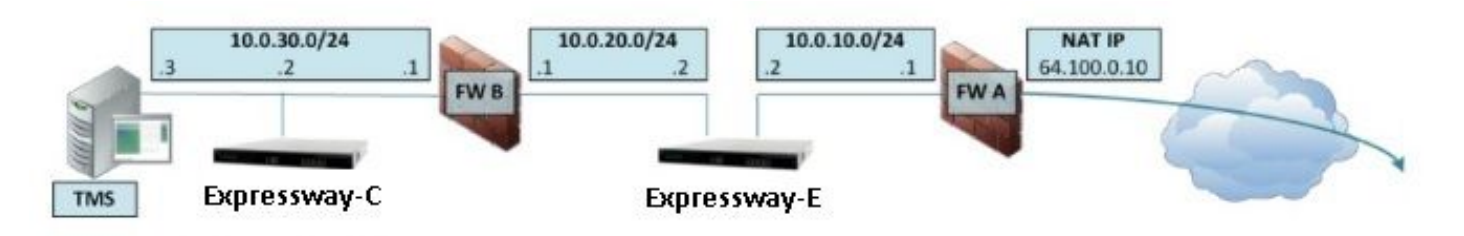

في هذا المثال، تعيين عنوان IP هو التالي.

عنوان بروتوكول الإنترنت 10.0.30.2/24 :C-Expressway

(Expressway-C default-gateway: 10.0.30.1 (FW-B

عناوين IP الخاصة ب E-Expressway:

على الشبكة المحلية 10.0.10.2/24 2:LAN

على الشبكة المحلية 10.0.20.2/24 1:LAN

(Expressway-E default-gateway: 10.0.10.1 (FW-A

TMS IP: 10.0.30.3/24 عنوان

### FW-A تكوين

#### الخطوة .1 تشكيل ساكن إستاتيكي nat ل ال E-Expressway.

كما هو موضح في قسم معلومات الخلفية في هذا المستند، يحتوي A-FW على ترجمة NAT ثابتة للسماح بالوصول إلى E-Expressway من الإنترنت باستخدام عنوان IP العام .64.100.0.10 هذا الأخير من NATed إلى 2LAN E-Expressway عنوان .24/10.0.10.2 بعد ذلك، هذا هو المطلوب A-FW ساكن إستاتيكي nat.

لإصدارات 8.3 ASA والإصدارات الأحدث:

:To use PAT with specific ports range !

object network obj-10.0.10.2 host 10.0.10.2

object service obj-udp\_3478-3483 service udp source range 3478 3483 object service objudp\_24000-29999 service udp source range 24000 29999 object service obj-udp\_36002-59999 service udp source range 36002 59999 object service obj-tcp\_5222 service tcp source eq 5222 object service obj-tcp\_8443 service tcp source eq 8443 object service obj-tcp\_5061 service tcp source eq 5061 object service obj-udp\_5061 service udp source eq 5061 nat (inside,outside) source static obj-10.0.10.2 interface service obj-udp\_3478-3483 obj-udp\_3478-3483 nat (inside,outside) source static obj-10.0.10.2 interface service obj-udp\_24000-29999 obj-udp\_24000-29999 nat (inside,outside) source static obj-10.0.10.2 interface service obj-udp\_36002-59999 objudp\_36002-59999 nat (inside, outside) source static obj-10.0.10.2 interface service obj-tcp\_5222 obj-tcp\_5222 nat (inside,outside) source static obj-10.0.10.2 interface service obj-tcp\_8443 obj-tcp\_8443 nat (inside,outside) source static obj-10.0.10.2 interface service obj-tcp\_5061 obj-tcp\_5061 nat (inside,outside) source static obj-10.0.10.2 interface service obj-udp\_5061 obj-udp\_5061 OR ! To use with static one-to-one NAT: object network obj-10.0.10.2 nat (inside,outside) static interface

تحذير: عندما يطبق أنت الساكن إستاتيكي ضرب أمر أنت تستلم هذا خطأ رسالة على ال ASA أمر خط قارن، خطأ: nat يعجز أن يحجز ميناء. بعد هذا، قم بالمتابعة لمسح الإدخالات xlate على ASA، ولهذا، قم بتشغيل الأمر x.x.x.x clearXlatelocal،من حيث يتوافق x.x.x.x مع ASA خارج عنوان IP. يعمل هذا الأمر على مسح جميع الترجمات المرتبطة بعنوان IP هذا، وتشغيله بحذر في بيئات الإنتاج.

لإصدارات 8.2 ASA والإصدارات الأقدم:

Static PAT for a Range of Ports is Not Possible - A configuration line is required per port. ! .This example shows only when Static one-to-one NAT is used

static (inside,outside) interface 10.0.10.2 netmask 255.255.255.255

#### الخطوة .2 يسمح تكوين قائمة التحكم في الوصول (ACL (بالمنافذ المطلوبة من الإنترنت إلى E-Expressway.

وفقا للاتصالات الموحدة: من DMZ (Expressway (إلى وثائق الإنترنت العامة، يتم توضيح قائمة منافذ TCP و UDP التي يتطلب E-Expressway السماح بها في A-FW، كما هو موضح في الصورة:

## Unified Communications: Expressway (DMZ) to public internet

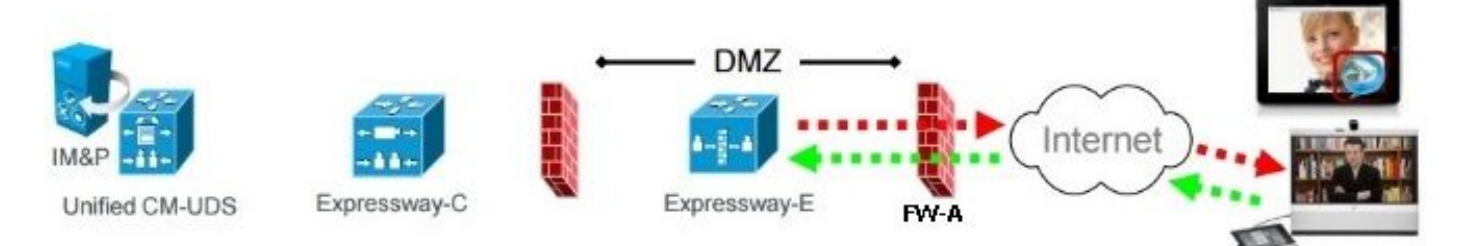

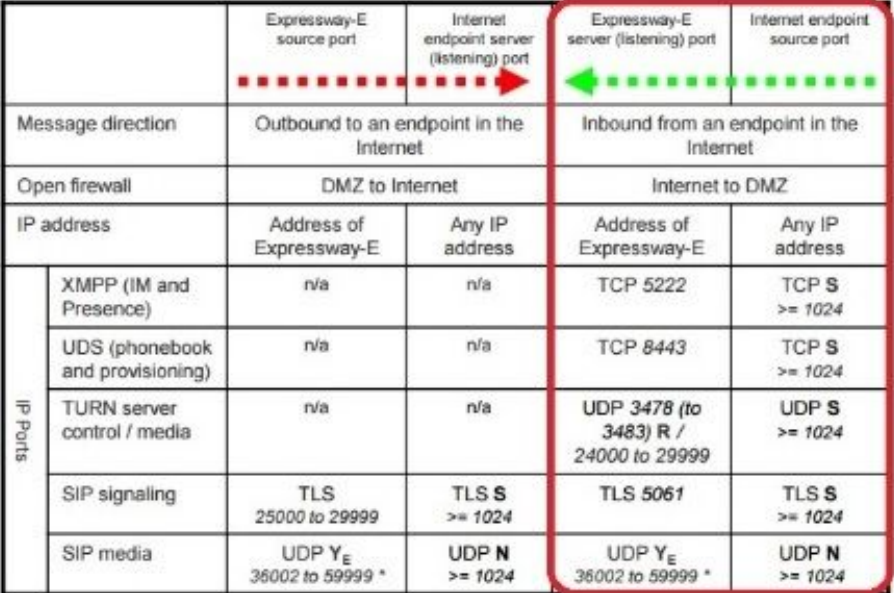

- N = Expressway waits until it receives media, then it sends its media to the IP port from which the media was received (egress port of the media from the far end non SIP-aware firewall): any port  $>= 1024$
- R = On Large VM server deployments you can configure a range of TURN request listening ports
- $S =$  Source port, typically >= 1024
- $Y_E$  = Local Zone > Traversal Subzone > Traversal Media port start to end (configured on Expressway-E): default = 36000 to 59999 \*

\* The first 2 ports in the range are used for multiplexed traffic only (with Large VM deployments the first 12 ports in<br>the range - 36000 to 36011 - are used). هذا هو تكوين قائمة التحكم في الوصول (ACL (المطلوب كما هو وارد في الواجهة الخارجية بنظام A-FW.

لإصدارات 8.3 ASA والإصدارات الأحدث:

access-list outside-in extended permit tcp any host 10.0.10.2 eq 5222 access-list outside-in extended permit tcp any host 10.0.10.2 eq 8443 access-list outside-in extended permit udp any host 10.0.10.2 gt 3477 access-list outside-in extended permit udp any host 10.0.10.2 lt 3484 access-list outside-in extended permit udp any host 10.0.10.2 gt 23999 access-list outside-in extended permit udp any host 10.0.10.2 lt 30000 access-list outside-in extended permit udp any host 10.0.10.2 gt 36001 access-list outside-in extended permit udp any host 10.0.10.2 lt 60000 access-list outside-in extended permit udp any host 10.0.10.2 eq 5061 access-list outside-in extended permit tcp any host 10.0.10.2 eq 5061

> access-group outside-in in interface outside لإصدارات 8.2 ASA والإصدارات الأقدم:

access-list outside-in extended permit tcp any host 64.100.0.10 eq 5222 access-list outside-in extended permit tcp any host 64.100.0.10 eq 8443 access-list outside-in extended permit udp any host 64.100.0.10 gt 3477 access-list outside-in extended permit udp any host 64.100.0.10 lt 3484 access-list outside-in extended permit udp any host 64.100.0.10 gt 23999 access-list outside-in extended permit udp any host 64.100.0.10 lt 30000 access-list outside-in extended permit udp any host 64.100.0.10 gt 36001 access-list outside-in extended permit udp any host 64.100.0.10 lt 60000 access-list outside-in extended permit udp any host 64.100.0.10 eq 5061 access-list outside-in extended permit tcp any host 64.100.0.10 eq 5061

access-group outside-in in interface outside

#### FW-B تكوين

كما هو موضح في قسم معلومات الخلفية في هذا المستند، قد يتطلب B FW تكوين NAT أو PAT ديناميكي للسماح بترجمة الشبكة الفرعية الداخلية 24/10.0.30.0 إلى عنوان 10.0.20.1 IP عندما تنتقل إلى الواجهة الخارجية من FW .B

لإصدارات 8.3 ASA والإصدارات الأحدث:

```
object network obj-10.0.30.0
        subnet 10.0.30.0 255.255.255.0 
nat (inside,outside) dynamic interface 
        لإصدارات 8.2 ASA والإصدارات الأقدم:
```
nat (inside) 1 10.0.30.0 255.255.255.0 global (outside) 1 interface

تلميح: تأكد من أن جميع منافذ TCP و UDP المطلوبة تسمح ل C-Expressway بالعمل بشكل صحيح وتكون مفتوحة في B FW، تماما كما هو محدد في مستند Cisco هذا: [إستخدام منفذ IP ExpressWay من Cisco](/content/dam/en/us/td/docs/voice_ip_comm/expressway/config_guide/X8-1/Cisco-Expressway-IP-Port-Usage-for-Firewall-Traversal-Deployment_Guide-X8-1.pdf) [لجدار الحماية](/content/dam/en/us/td/docs/voice_ip_comm/expressway/config_guide/X8-1/Cisco-Expressway-IP-Port-Usage-for-Firewall-Traversal-Deployment_Guide-X8-1.pdf)

## التحقق من الصحة

استخدم هذا القسم لتأكيد عمل التكوين بشكل صحيح.

يمكن إستخدام تعقب الحزمة على ASA لتأكيد أن ترجمة E-Expressway الثابتة ل NAT تعمل كما هو مطلوب.

## TCP/5222 إلى إختبار 64.100.0.10 في TCP/5222

FW-A#packet-tracer input outside tcp 4.2.2.2 1234 64.100.0.10 5222

Phase: 1 Type: UN-NAT Subtype: static Result: ALLOW :Config object network obj-10.0.10.2 nat (inside,outside) static interface :Additional Information NAT divert to egress interface inside Untranslate 64.100.0.10/5222 to 10.0.10.2/5222 Phase: 2 Type: ACCESS-LIST Subtype: log Result: ALLOW :Config access-group outside-in in interface outside access-list outside-in extended permit tcp any host 10.0.10.2 eq 5222 :Additional Information Phase: 3 Type: IP-OPTIONS :Subtype Result: ALLOW :Config :Additional Information Phase: 4 Type: NAT Subtype: rpf-check Result: ALLOW :Config object network obj-10.0.10.2 nat (inside,outside) static interface :Additional Information Phase: 5 Type: IP-OPTIONS :Subtype Result: ALLOW :Config :Additional Information Phase: 6 Type: FLOW-CREATION :Subtype Result: ALLOW :Config :Additional Information New flow created with id 13, packet dispatched to next module :Result

input-status: up input-line-status: up output-interface: inside output-status: up output-line-status: up Action: allow

## TCP/8443 إلى إختبار 100.0.10 في TCP/8443

FW-A# packet-tracer input outside tcp 4.2.2.2 1234 64.100.0.10 8443

Phase: 1 Type: UN-NAT Subtype: static Result: ALLOW :Config object network obj-10.0.10.2 nat (inside,outside) static interface :Additional Information NAT divert to egress interface inside Untranslate 64.100.0.10/8443 to 10.0.10.2/8443 Phase: 2 Type: ACCESS-LIST Subtype: log Result: ALLOW :Config access-group outside-in in interface outside access-list outside-in extended permit tcp any host 10.0.10.2 eq 8443 :Additional Information Phase: 3 Type: IP-OPTIONS :Subtype Result: ALLOW :Config :Additional Information Phase: 4 Type: NAT Subtype: rpf-check Result: ALLOW :Config object network obj-10.0.10.2 nat (inside,outside) static interface :Additional Information Phase: 5 Type: IP-OPTIONS :Subtype Result: ALLOW :Config :Additional Information Phase: 6 Type: FLOW-CREATION :Subtype Result: ALLOW :Config :Additional Information New flow created with id 14, packet dispatched to next module

input-interface: outside input-status: up input-line-status: up output-interface: inside output-status: up output-line-status: up Action: allow

#### Tracer Packet إلى إختبار 64.100.0.10 في /5061TCP

FW-1# packet-tracer input outside tcp 4.2.2.2 1234 64.100.0.10 5061

Phase: 1 Type: UN-NAT Subtype: static Result: ALLOW :Config object network obj-10.0.10.2 nat (inside,outside) static interface :Additional Information NAT divert to egress interface inside Untranslate 64.100.0.10/5061 to 10.0.10.2/5061 Phase: 2 Type: ACCESS-LIST Subtype: log Result: ALLOW :Config access-group outside-in in interface outside access-list outside-in extended permit tcp any host 10.0.10.2 eq 5061 :Additional Information Phase: 3 Type: IP-OPTIONS :Subtype Result: ALLOW :Config :Additional Information Phase: 4 Type: NAT Subtype: rpf-check Result: ALLOW :Config object network obj-10.0.10.2 nat (inside,outside) static interface :Additional Information Phase: 5 Type: IP-OPTIONS :Subtype Result: ALLOW :Config :Additional Information Phase: 6 Type: FLOW-CREATION :Subtype Result: ALLOW :Config :Additional Information New flow created with id 15, packet dispatched to next module

:Result input-interface: outside input-status: up input-line-status: up output-interface: inside output-status: up output-line-status: up Action: allow

## Tracer Packet إلى إختبار 64.100.0.10 في /24000UDP

ASA1# packet-tracer input outside udp 4.2.2.2 1234 64.100.0.10 24000

Phase: 1 Type: UN-NAT Subtype: static Result: ALLOW :Config object network obj-10.0.10.2 nat (inside,outside) static interface :Additional Information NAT divert to egress interface inside Untranslate 64.100.0.10/24000 to 10.0.10.2/24000 Phase: 2 Type: ACCESS-LIST Subtype: log Result: ALLOW :Config access-group outside-in in interface outside access-list outside-in extended permit udp any host 10.0.10.2 gt 3477 :Additional Information Phase: 3 Type: IP-OPTIONS :Subtype Result: ALLOW :Config :Additional Information Phase: 4 Type: NAT Subtype: rpf-check Result: ALLOW :Config object network obj-10.0.10.2 nat (inside,outside) static interface :Additional Information Phase: 5 Type: IP-OPTIONS :Subtype Result: ALLOW :Config :Additional Information Phase: 6 Type: FLOW-CREATION :Subtype Result: ALLOW :Config :Additional Information New flow created with id 16, packet dispatched to next module

:Result input-interface: outside input-status: up input-line-status: up output-interface: inside output-status: up output-line-status: up Action: allow

## Tracer Packet إلى إختبار 64.100.0.10 في /36002UDP

ASA1# packet-tracer input outside udp 4.2.2.2 1234 64.100.0.10 36002

Phase: 1 Type: UN-NAT Subtype: static Result: ALLOW :Config object network obj-10.0.10.2 nat (inside,outside) static interface :Additional Information NAT divert to egress interface inside Untranslate 64.100.0.10/36002 to 10.0.10.2/36002 Phase: 2 Type: ACCESS-LIST Subtype: log Result: ALLOW :Config access-group outside-in in interface outside access-list outside-in extended permit udp any host 10.0.10.2 gt 3477 :Additional Information Phase: 3 Type: IP-OPTIONS :Subtype Result: ALLOW :Config :Additional Information Phase: 4 Type: NAT Subtype: rpf-check Result: ALLOW :Config object network obj-10.0.10.2 nat (inside,outside) static interface :Additional Information Phase: 5 Type: IP-OPTIONS :Subtype Result: ALLOW :Config :Additional Information Phase: 6 Type: FLOW-CREATION :Subtype Result: ALLOW :Config :Additional Information New flow created with id 17, packet dispatched to next module

:Result input-interface: outside input-status: up input-line-status: up output-interface: inside output-status: up output-line-status: up Action: allow

استكشاف الأخطاء وإصلاحها

الخطوة 1. مقارنة مجموعات الحزم.

يمكن التقاط الحزم في كل من واجهات مدخل ومخرج ASA.

FW-A# sh cap capture capout interface outside match ip host 64.100.0.100 host 64.100.0.10 capture capin interface inside match ip host 64.100.0.100 host 10.0.10.2 حزم التقاط ل 64.100.0.10 في /5222TCP: FW-A# sh cap capout packets captured 2 S 4178032747:4178032747(0) win 4128 :64.100.0.10.5222 < 64.100.0.100.21144 21:39:33.646954 :1  $<$ ss 1460 S 4178032747:4178032747(0) win 4128 :64.100.0.10.5222 < 64.100.0.100.21144 21:39:35.577652 :2  $<$ ss 1460

packets shown 2

FW-A# sh cap capin

packets captured 2 S 646610520:646610520(0) win 4128 :10.0.10.2.5222 < 64.100.0.100.21144 21:39:33.647290 :1  $<$ ss 1380 S 646610520:646610520(0) win 4128 :10.0.10.2.5222 < 64.100.0.100.21144 21:39:35.577683 :2  $<$ smss 1380 packets shown 2 حزم التقاط ل 64.100.0.10 في /5061TCP:

FW-A# sh cap capout packets captured 2 S 2023539318:2023539318(0) win 4128 :64.100.0.10.5061 < 64.100.0.100.50820 21:42:14.920576 :1  $<$ mss 1460 S 2023539318:2023539318(0) win 4128 :64.100.0.10.5061 < 64.100.0.100.50820 21:42:16.992380 :2  $<$ mss 1460 packets shown 2 FW-A# sh cap capin 2 packets captured 1: 21:42:14.920866 64.100.0.100.50820 > 10.0.10.2.5061: S 2082904361:2082904361(0) win 4128 <mss 1380> 2: 21:42:16.992410 64.100.0.100.50820 > 10.0.10.2.5061: S 2082904361:2082904361(0) win 4128 <mss 1380> 2 packets shown

#### الخطوة 2. فحص لقطات حزمة إسقاط مسار الأمان السريع (ASP).

يتم التقاط عمليات إسقاط الحزمة بواسطة ASA بواسطة التقاط ASP ASA. على قبض الخيار all، كل الأسباب المحتملة لما أسقط ال ASA ربط. ويمكن تضييق نطاق ذلك إذا كان هناك أي سبب مشكوك فيه. للحصول على قائمة بالأسباب التي يستخدمها ASA لتصنيف هذه عمليات الإسقاط، قم بتشغيل الأمر drop asp show.

capture asp type asp-drop all

show cap asp

OR

show cap asp | i 64.100.0.10 show cap asp | i 10.0.10.2

تلميح: يتم إستخدام التقاط ASP ASA في هذا السيناريو لتأكيد ما إذا كان ASA يسقط الحزم بسبب تكوين قائمة التحكم في الوصول (ACL (أو NAT مفقود، والذي قد يتطلب فتح منفذ TCP أو UDP محدد ل .Expressway-E

تلميح: حجم المخزن المؤقت الافتراضي لكل التقاط ASA هو 512 كيلوبايت. إذا تم إسقاط العديد من الحزم بواسطة ASA، يتم ملء المخزن المؤقت بسرعة. يمكن زيادة حجم المخزن المؤقت باستخدام خيار المخزن المؤقت .

## التوصيات

تأكد من أن فحص SIP/H.323 معطل تماما على جدران الحماية المعنية.

يوصى بشدة بتعطيل فحص SIP و H.323 على جدران الحماية التي تتعامل مع حركة مرور الشبكة من أو إلى E-Expressway. عند تمكين هذا الخيار، غالبا ما يؤثر فحص .323H/SIP سلبا على وظيفة إجتياز جدار الحماية/NAT المدمج في Expressway.

هذا مثال على كيفية تعطيل عمليات تفتيش SIP و .323H على ASA:

policy-map global\_policy class inspection\_default no inspect h323 h225 no inspect h323 ras no inspect sip

## تنفيذ ExpressWay بديل VCS

هناك حل بديل لتنفيذ تقنية E-Expressway مع واجهات شبكة مزدوجة/بطاقة واجهة شبكة (NIC (مزدوجة، وهو تنفيذ تقنية E-Expressway ولكن بتكوين انعكاس لبطاقة واجهة شبكة (NIC (واحدة وبطاقة واجهة الشبكة (NAT( على جدران الحماية. يوضح الارتباط التالي تفاصيل إضافية حول هذا التنفيذ [قم بتكوين انعكاس NAT على ASA](/content/en/us/support/docs/security/ios-network-address-translation-nat/212392-configure-nat-reflection-on-the-asa-for.html) [لأجهزة TelePresence عبر الطريق السريع VCS](/content/en/us/support/docs/security/ios-network-address-translation-nat/212392-configure-nat-reflection-on-the-asa-for.html).

> تلميح: التنفيذ الموصى به ل ExpressWay VCS هو واجهات الشبكة المزدوجة/تنفيذ VCS NIC ExpressWay المزدوج الموضح في هذا المستند.

## معلومات ذات صلة

- [VCS Expressway TelePresence لأجهزة ASA على NAT انعكاس تكوين](/content/en/us/support/docs/security/ios-network-address-translation-nat/212392-configure-nat-reflection-on-the-asa-for.html)
	- [الدعم التقني والمستندات Systems Cisco](https://www.cisco.com/c/ar_ae/support/index.html)
	- [E-Expressway Cisco و C-Expressway دليل نشر التكوين الأساسي](/content/dam/en/us/td/docs/voice_ip_comm/expressway/config_guide/X8-8/Cisco-Expressway-Basic-Configuration-Deployment-Guide-X8-8.pdf)
- [وضع ExpressWay VCS Cisco في المنطقة المنزوعة السلاح بدلا من وضعه في الإنترنت العام](/content/en/us/td/docs/telepresence/infrastructure/articles/vcs_benefits_placing_expressway_dmz_not_public_internet_kb_196.html)
	- [إستخدام منفذ IP Expressway من Cisco لمرور الجدار الناري](/content/dam/en/us/td/docs/voice_ip_comm/expressway/config_guide/X8-1/Cisco-Expressway-IP-Port-Usage-for-Firewall-Traversal-Deployment_Guide-X8-1.pdf)

ةمجرتلا هذه لوح

ةي الآلال تاين تان تان تان ان الماساب دنت الأمانية عام الثانية التالية تم ملابات أولان أعيمته من معت $\cup$  معدد عامل من من ميدة تاريما $\cup$ والم ميدين في عيمرية أن على مي امك ققيقا الأفال المعان المعالم في الأقال في الأفاق التي توكير المالم الما Cisco يلخت .فرتحم مجرتم اهمدقي يتلا ةيفارتحالا ةمجرتلا عم لاحلا وه ىل| اًمئاد عوجرلاب يصوُتو تامجرتلl مذه ققد نع امتيلوئسم Systems ارامستناه انالانهاني إنهاني للسابلة طربة متوقيا.